**Ausgabe eines Berichtes aus der Excelmappe des Lüftungsloggersystems als PDF-File mit Hilfe des Freewareprogramms "PDF-Creator" (http://pdfcreator.softonic.de/)** 

gültig für Excelmappe ab Version "Premium 3.5.7" (20.01.2011)

## 1.) PDF-Creator starten

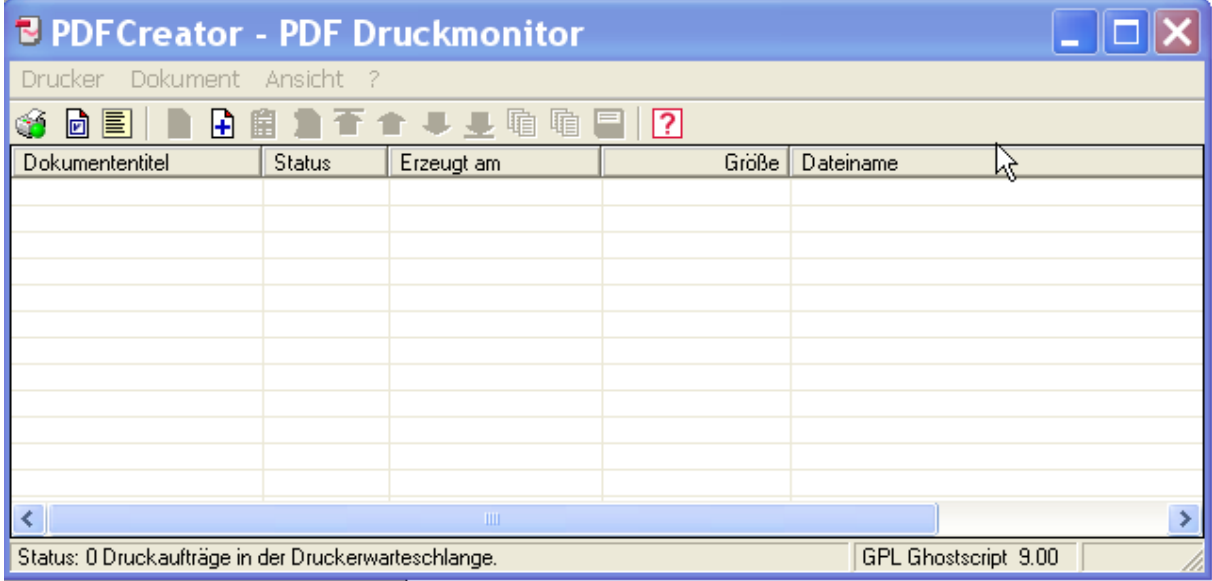

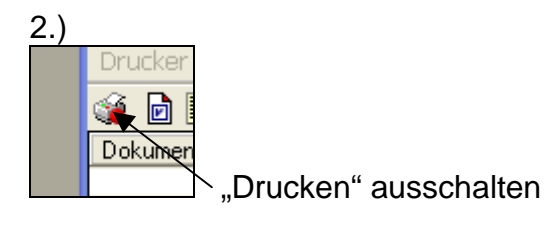

3.) Auf dem Blatt "Daten der Excelmappe die rechte Taste mit der Beschriftung "< O" anklicken.

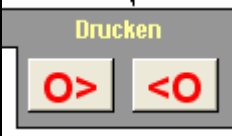

Diese "<O"-Taste gibt es zusätzlich seit Version "Premium 3.5.7"

(20.01.2011). Die Drucksequenz wurde für die PDF-Ausgabe optimiert bezüglich Reihenfolge und Druckgeschwindigkeit, so dass die gewünschte Reihenfolge erhalten bleibt.

4.) In der dann kommenden Druckerauswahl "PDFCreator" als Drucker wählen und "OK" klicken.

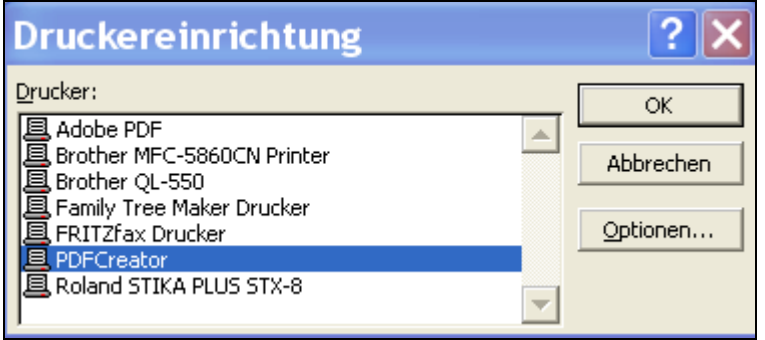

## 5.) Die Druckauftrage laufen dann ein.

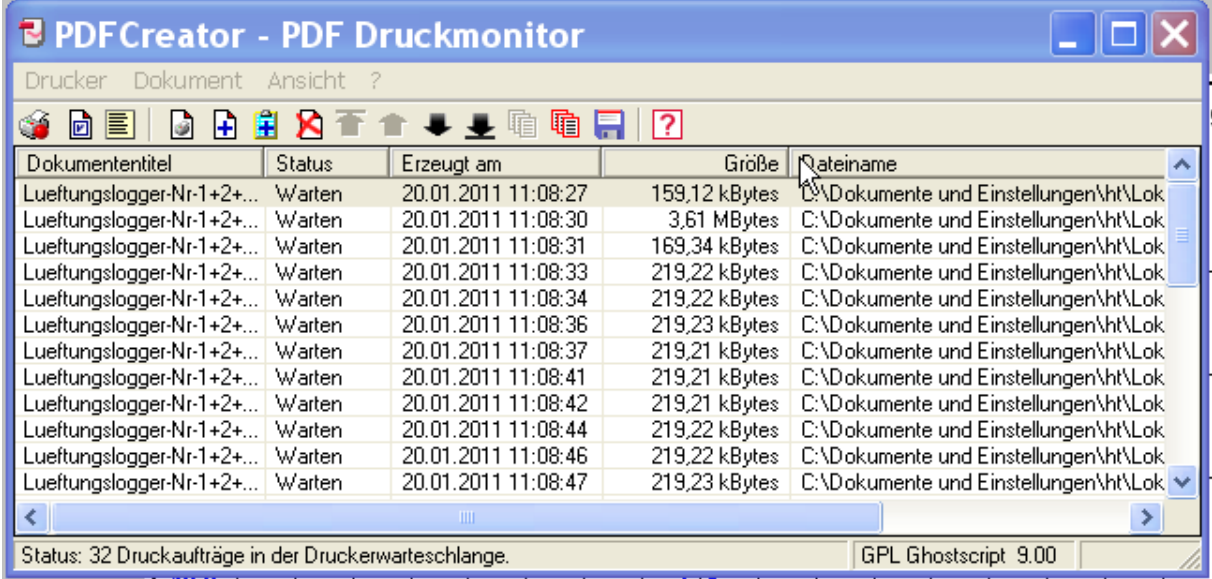

## 6.) Die gesammelten Seiten dann mit dem Befehl "Alle zusammenfügen" zu einem einzigen Druckauftrag vereinigen.

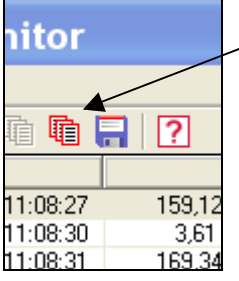

Ergebnis:

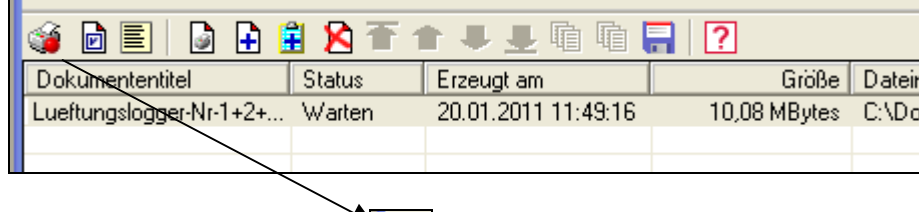

7.) Jetzt Druck auslösen:

8.) Namen des PDF-Files vorgeben und "Speichern" klicken.

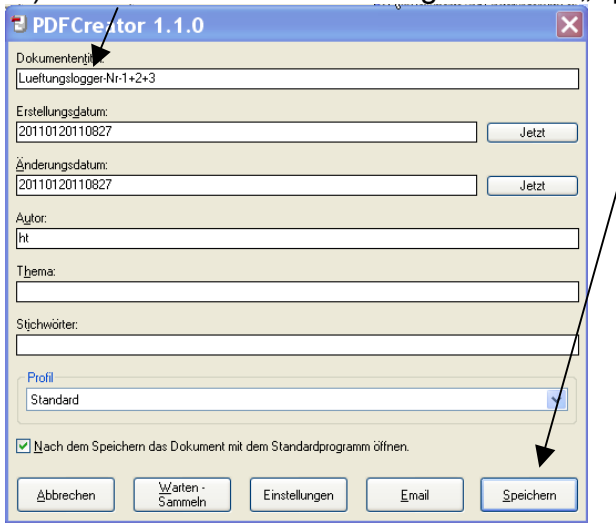

9.) Speicherort festlegen ggf. den Namen prüfen und "Speichern" klicken.

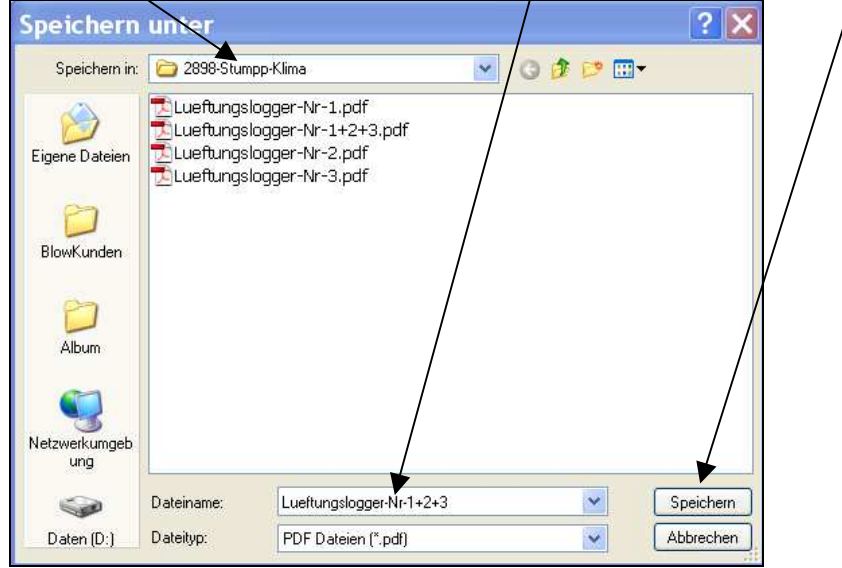

Das PDF-File wird jetzt erzeugt und gespeichert.

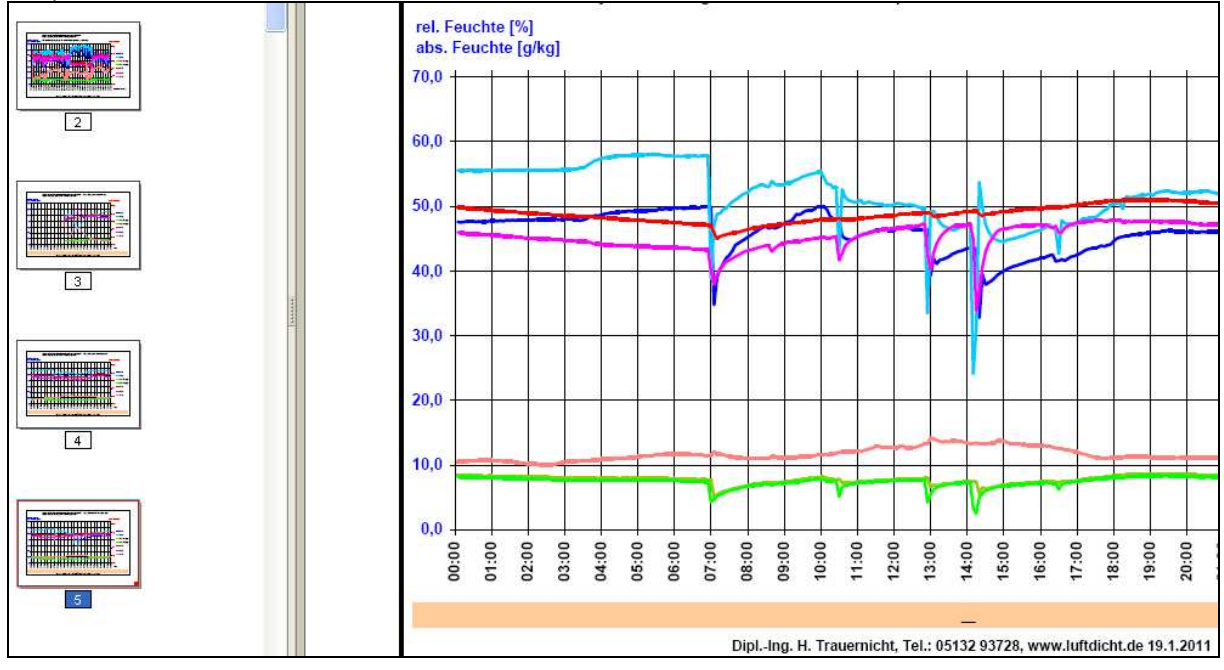

10.) Danach kann es betrachtet und verwendet werden.

Dipl.-Ing. Herbert Trauernicht Rathausstraße 2 31319 Sehnde Tel.: 05132 93728 E-Mail: htrauernicht@luftdicht.de